## **1. อบรมเพื่อขอความเห็นชอบ โดยมีเงื่อนไข ดังนี้**

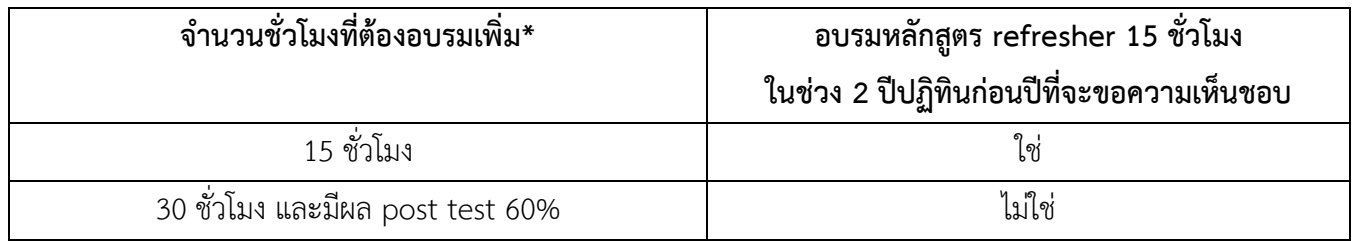

\*รหัสหลักสูตรที่อบรมต้องไม่ซ้ำ

ตัวอย่าง 1 : นาย ก. ได้อบรม Refresher course 15 ชั่วโมง ในช่วงปี 2561-2562 ดังนั้น ถ้าในปี 2563 นาย ก. ต้องการขอความเห็นชอบเป็น IP ใหม่ นาย ก. ต้องอบรม Refresher course เพิ่มอีก 15 ชั่วโมง

ตัวอย่าง 2 : นาย ข. ไม่ได้อบรม Refresher course 15 ช.ม. ในช่วงปี 2561-2562 ดังนั้น ถ้าในปี 2563 นาย ข. ต้องการขอความเห็นชอบเป็น IP ใหม่ นาย ข. ต้องอบรม Full course 30 ชั่วโมง และมีผล post test 60%

## **2. ตรวจสอบข้อมูลอบรม ผ่านระบบ ORAP ได้ที่** [www.sec.or.th/orap](http://www.sec.or.th/orap)

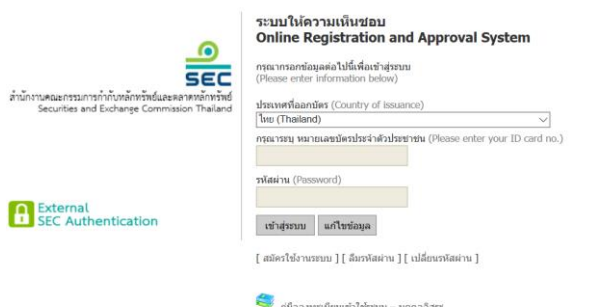

- **กรอกเลขที่บัตรประชาชน 13 หลัก และในรหัสผ่าน** (หากจำรหัสผ่านไม่ได้หรือเปลี่ยนแปลงไม่ได้

กรุณาติดต่อ Helpdesk โทรศัพท์สายด่วน 1207 กด 3)

- **เลือกเมนู P5** เพื่อตรวจสอบข้อมูลการอบรม Refresher course หรือ Full course

## **3. เลือกเมนู P2 เพื่อยื่นแบบขอตรวจสอบข้อมูลเบื้องต้น**

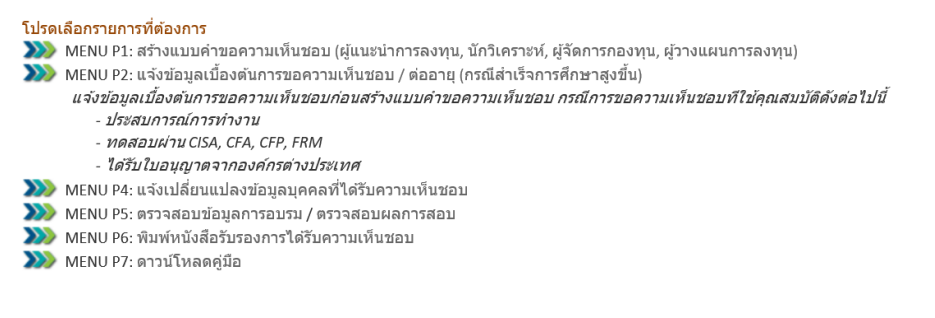

 $\,\circ$  ผู้ที่เคยเป็นผู้วางแผนการลงทุนที่ได้รับความเห็นชอบ และอบรมหลักสูตรเตรียมความรู้ (full course) หรือหลักสูตรทบทวนความรู้เพื่อใช่ในการต่ออายุ (refresher course) ในกรณีเข้ารับการอบรมหลักสูตรเตรียมความรู้ (full course) ต้องไม่เกิน 2 ปีในวันที่ยื่นค่าขอ ส่วนหลักสูตรทบทวนความรู้ (refresher course) ต้องเป็นการอบรมต่อ ่ เนื่องจากการอบรมครั้งก่อนอย่างน้อย 1 ครั้งทุกรอบ 2 ปีปฏิทินที่ได้รับความเห็นชอบจากสำนักงาน

หลังจากนั้นให้ คลิก "ส่งข้อมูล" (ไม่ต้องแนบเอกสารใด ๆ เพิ่ม) โดยสำนักงานจะแจ้งผลการตรวจสอบภายใน 5 วันทำการ

- **4. ยื่นคำขอใน Menu P1** โดยเลือกประเภทการขอความเห็นชอบและคุณสมบัติตามข้อ 3 และชำระเงินค่าธรรมเนียม การขอความเห็นชอบจำนวน 2,140 บาท ตามวิธีที่ระบุไว้ในใบแจ้งเรียกเก็บเงิน (Invoice)
- **5. ตรวจสอบรายชื่อการได้รับความเห็นชอบได้ที่Sec Check First** <https://market.sec.or.th/LicenseCheck/Search> หลังจากชำระค่าธรรมเนียมเรียบร้อยแล้ว 5 วันทำการ

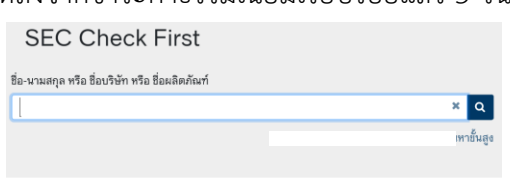

นิติบุคคล บุคคล ผลิตภัณฑ์

- ใส่ชื่อ-นามสกุล แล้วกดค้นหา
- คลิกที่คำว่าบุคคล และคลิกที่ชื่อท่านอีกครั้ง จะพบประวัติการได้รับความเห็นชอบของท่านพร้อมเลขที่ทะเบียน ใบอนุญาต
- **6. สำนักงานจะส่งหลักฐานใบเสร็จรับเงินไปยังอีเมลของท่าน** หากท่านยังไม่ได้รับ กรุณาติดต่องานการเงิน โทรศัพท์ หมายเลข 0-2033-9973 หรือ Helpdesk โทรศัพท์สายด่วน 1207 กด 3
- 7. พิมพ์หนังสือรับรองการได้รับความเห็นชอบ ได้ในระบบ ORAP <u>www.sec.or.th/orap</u> เลือกเมนู P6